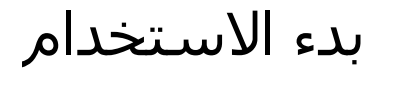

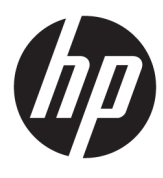

**HP Elite Slice** 

© Copyright 2018 HP Development Company, L.P.

تعد Windows علامة تجارية أو علامة تجارية مسجلة لشركة Microsoft Corporation في الولايات المتحدة و/أو بلدان أخرى.

المعلومات الواردة في هذا المستند خاضعة للتغيير بدون إشعار. يعد بيان الضمان الصريح المرفق مع منتجات وخدمات شركة HP هو الضمان الوحيد للمنتجات والخدمات التي تقدمها الشركة. ولا ينبغي تفسير أي من النصوص الواردة في هذا الدليل على أنه إقرار بضمان إضافي. تخلي شركة HP مسؤوليتها عن أي أخطاء فنية أو تحريرية أو أي أخطاء ناتجة عن الحذف وردت في هذا الدليل.

الإصدار الثاني: يوليو ٢٠١٨

الإصدار الأول: يونيو ٢٠١٦

الرقم المرجعي للمستند: 172-904511

#### إشعار المنتج

يصف دليل المستخدم هذا الميزات الشائعة الموجودة في معظم الطرز. قد لا تتوفر بعض الميزات في الكمبيوتر الخاص بك.

لا تتوفر بعض الميزات في بعض نسخ أو إصدارات Windows. قد تتطلب الأنظمة ترقية و/أو شراء أجهزة أو برامج تشغيل أو برامج أخرى على حدة أو تحديث BIOS للاستفادة من كافة وظائف Windows بشكل كامل. يتم تحديث Windows 10 تلقائيًا؛ هذه الميزة ممكنة دومًا. قد يتم تطبيق رسوم لموفر خدمة الإنترنت، كما قد يتم تطبيق متطلبات إضافية للتحديثات مع مرور الوقت. انتقل إلى http://www.microsoft.com للحصول على التفاصيل.

للوصول إلى أحدث أدلة للمستخدم٬ انتقل إلى متبعًا الإرشادات [http://www.hp.com/](http://www.hp.com/ support) support للعثور على منتجك. ثم حدد User Guides (أدلة المستخدم).

#### شروط البرامج

إنك وبتثبيتك أو نسخك أو تنزيلك أو استخدامك أي منتج برمجي تم تثبيته في الكمبيوتر مسبقًا، توافق على الالتزام بشروط اتفاقية ترخيص المستخدم النهائي من EULA) HP). إذا لم توافق على شروط الترخيص هذه، فإن الحل الوحيد هو إرجاع المنتج الذي لم يتم استخدامه بالكامل (أَجهزة وبرامج) خلال ١٤ يومًا لاسترداد المبلغ المدفوع، وذلك وفقًا لسياسة استرداد المبلغ المدفوع الخاصة بالبائع.

للاطلاع على المزيد من المعلومات أو لطلب استرداد ثمن شراء الكمبيوتر بالكامل، يرجى الاتصال بالبائع.

### حول هذا الكتاب

- ∆ <mark>تحذير!</mark> يشـير النص الوارد على هذا النحو إلى أن عدم اتباع الإرشـادات قد يؤدي إلى إصابات جسـدية أو مفارقة<br>الحياة.
	- <u>A</u> تنبيه: يشير النص الوارد على هذا النحو إلى أن عدم اتباع الإرشادات قد يؤدي إلى إلحاق الضرر بالأجهزة أو فقدان المعلومات.
		- **ﷺ ملاحظة:** يوفر النص الوارد على هذا النحو معلومات إضافية هامة.

# جدول المحتويات

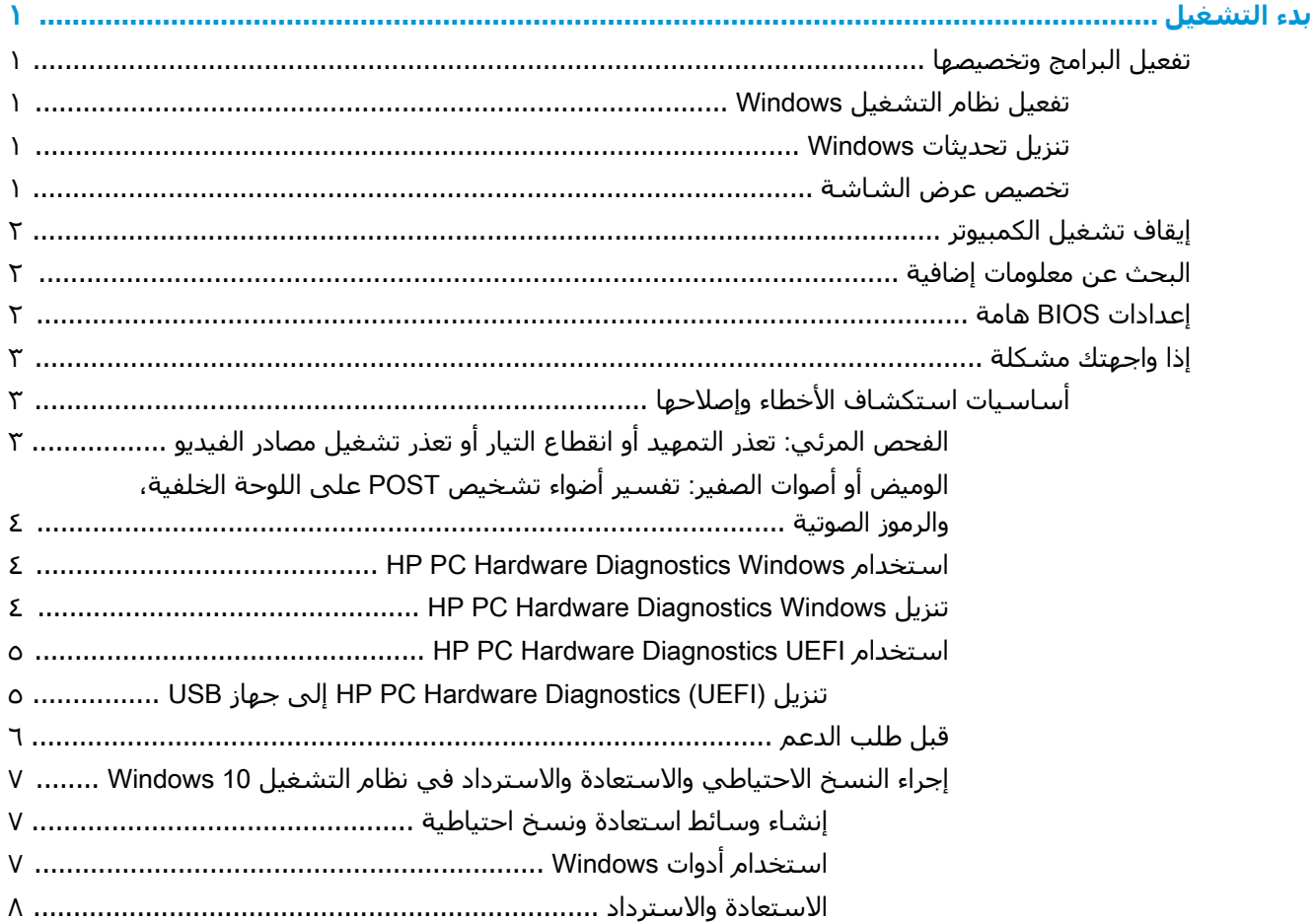

 $\mathbf T$ 

## **بدء التشغيل**

## <mark>تفعيل البرامج وتخصيصها</mark>

<span id="page-6-0"></span>نوا<mark>حظة: ف</mark>ي منتجات محددة، لا يتم تمهيد الكمبيوتر لنظام التشغيل Windows 10. للقيام *ب*هذا، يجب عليك [https://docs.microsoft.com/en-us/skypeforbusiness/](https://docs.microsoft.com/en-us/skypeforbusiness/manage/skype-room-systems-v2/room-systems-v2-operations#AdminMode) راجع .https://docs.microsoft.com/en-us/skypeforbusiness/ [. manage/skype-room-systems-v2/room-systems-v2-operations#AdminMode](https://docs.microsoft.com/en-us/skypeforbusiness/manage/skype-room-systems-v2/room-systems-v2-operations#AdminMode)

تتوفر معلومات إضافية في أداة التعليمات الفورية بعد أن يتم تفعيل نظام التشغيل.

الاً هلاحظة: احرص على ترك مسافة ١٠,٢ سـم (Σ بوصات) خلف الجهاز وأعلى الشاشـة للسـماح بتدفق الهواء <mark>∀</mark> على النحو المطلوب.

#### **تفعيل نظام التشغيل Windows**

يتم إعداد نظام التشغيل وتفعيله تلقائيًا عند تشغيل الجهاز لأول مرة. تستغرق هذه العملية من ٥ إلى ١٠ دقائق تقريبًا. اقرأ الإرشادات الظاهرة على الشاشة واتبعها لإتمام تفعيل نظام التشغيل.

ننصحك بتسجيل جهاز الكمبيوتر الخاص بك مع شركة HP أثناء إعداد نظام التشغيل حتى يتسـنى لك معرفة آخر تحديثات البرامج وطرح أسئلة الدعم والتسجيل في العروض الخاصة. كما يمكنك تسجيل الجهاز مع شـركة HP باستخدام تطبيق Register with HP (التسجيل مع شركة HP) الموجود بشاشة Start (البدء).

که ت**نبيه:** بمجرد البدء في عملية التفعيل، تجنب إيقاف تشغيل الكمبيوتر حتى اكتمال العملية. فقد يؤدي إيقاف ال تشغيل الكمبيوتر أثناء عملية التفعيل إلى تلف البرنامج الذي يشغل الكمبيوتر أو يحول دون تتثبيته على النحو الصحيح.

#### **تنزیل تحدیثات Windows**

قد تصدر Microsoft تحديثات على نظام التشغيل. ولضمان تشغيل جهاز الكمبيوتر بصورة أفضل، تنصحك شـركة HP بمعرفة آخر التحديثات خلال عملية التثبيت الأولية وعمل ذلك بصفة دورية خلال فترة تشغيل الجهاز.

شغل Windows Update في أقرب وقت ممكن بعد إعداد جهاز الكمبيوتر.

- **(. من شريط المهام، اكتب Mindows Updates دو** Mindows Update (بحث)، حدد **Check for updates** (التحقق من وجود التحديثات).
- **۲. حدد Update & recovery (**تحديث واستعادة)، ثم حدد Check for updates (التحقق من وجود تحديثات).
	- .ا˱ϳهرη Windows Update Ϟϐη **٣.**
		- أو -
	- **١.** حدد أيقونة علامة الاستفهام في شريط المهام.
- **T.** حدد My notebook (الكمبيوتر المحمول)، وحدد علامة التبويب Updates (التحديثات)، ثم حدد Check for updates and messages (التحقق من وجود التحديثات والرسائل).
	- **٣.** اتبع الإرشادات الظاهرة على الشاشـة.

#### تخصيص عرض الشاشة

يمكنك -حال رغبت في ذلك- تحديد أو تغيير معدلات تحديث الشاشة ودقة الشاشة وإعدادات الألوان وأحجام الخط وإعدادات إدارة الطاقة. <span id="page-7-0"></span>وللحصول على مزيد من المعلومات، يمكنك مراجعة الوثائق المتوفرة عبر الإنترنت المرفق معها أدوات التحكم في بطاقة الرسـوم أو الوثائق المرفقة مع الشـاشـة.

انقر بزر الماوس الأيمن على سطح مكتب Windows، ثم حدد **Personalize** (إضفاء طابع شـخصي) أو Display Settings (إعدادات شاشة العرض) لتغيير إعدادات العرض.

- أو -

حدد أيقونة Start (ابدأ)، ثم حدد Settings (الإعدادات)، ثم حدد Personalization (إضفاء الطابع الشخصي) او System (النظام).

## <mark>إيقاف تشغيل الكمبيوتر</mark>

لإيقاف تشغيل الكمبيوتر بشكل صحيح، عليك أولاً إيقاف تشغيل برنامج نظام التشغيل.

حدد أيقونة Start (ابدأ)، ثم حدد رمز Power (الطاقة)، ثم حدد Shut down (إيقاف التشغيل).

## <mark>البحث عن معلومات اضافية</mark>

قا<mark>علاحظة: ت</mark>توفر الوثائق التالية على محرك القرص الثابت للكمبيوتر.

- Getting Started (بدء الاستخدام) يساعدك على توصيل الكمبيوتر والأجهزة الطرفية وإعداد البرامج التي تقدمها الجهة المصنعة؛ كما يتضمن المعلومات الأساسية حول استكشاف الأخطاء وإصلاحها تحسبًا لحدوث أية مشكلات عند تشغيل الجهاز لأول مرة.
- ∙ *Hardware Reference Guide (*الدليل المرجعي للأجهزة) يقدم لك نظرة عامة عن أجهزة المنتج وكذلك التعليمات الخاصة بتحديث هذا النوع من أجهزة الكمبيوتر؛ بما في ذلك المعلومات الخاصة ببطاريات RTC والذاكرة ومزود الطاقة.
- اتوفر معلومات Maintenance and Service Guide) (دليل الصيانة والخدمة) (شتوفر باللغة الإنجليزية فقط) حول إزالة وتركيب الأجزاء واستكشاف الأخطاء وإصلاحها وإدارة سطح المكتب والأدوات المساعدة الخاص بالإعداد والأمان والعناية الروتينية وتعيينات سـن الموصل ورسـائل الخطأ POST وأضواء مؤشـر التشـخيص ورموز الخطأ.
- ردليل المعلومات التنظيمية والوقائية والبيئية)  *ي*وفر *Regulatory, Safety and Environmental Notices* معلومات تنظيمية ووقائية تضمن التوافق مع الأنظمة الأميركية والكندية وأنظمة عالمية مختلفة.

## **·ϋددت** BIOS **ϫاϣة**

تتطلب الإعدادات التالية في BIOS إيقاف تشغيل جهاز الكمبيوتر للحصول على التكوين الصحيح. لا يتم تمكين الإعدادات بشكل افتراضي.

للتأكد أن هذه الإعدادات تعمل بشكل صحيح، قم بتمكين الإعداد في BIOS وإيقاف تشغيل الكمبيوتر.

**ϣلاΣظة:** إذا Ϣϟ ϳنتقϞ اϟكمبϴوΗر إϟى إϳقاϑ اϟتشϞϴϐ اόϟاديˬ ϓلϦ όΗمϞ الإϋدادات اϟممكنة.

S5 Maximum Power Savings (توفير الحد الأقصي من الطاقة مع S5). عند التعيين على "تمكين" يتم تكوين الكمبيوتر ليكون أقل من ٠٫٥ واط عندما يكون في حالة إيقاف التشغيل. للوصول إلى مستوى الطاقة المنخفض هذا، يتم تعطيل معظم المصادر النشطة ويتم إيقاف الطاقة الإضافية.

**التشغيل من لوحة المفاتيح**. عند التعيين على "تمكين"، يبقى منفذي USB من النوع A الخلفيين مزودين بالطاقة عَند إيقاف تشغيل النظام (S4 أو S5). اضغط على أي زر على لوحة المفاتيح لتشغيل الكمبيوتر.

ك**ق ملاحظة: لا تتوفر هذه الميزة عند تمكين S5 Maximum Power Savings (أقصى توفير للطاقة في S5).** 

Power On from Cover Buttons (التشغيل من أزرار الغطاء). عند التعيين على "تمكين" يمكن تزويد أزرار غطاء الاشتراك بالطاقة على الكمبيوتر. <span id="page-8-0"></span>*ﷺ* ملاحظة: لا تتوفر هذه الميزة عند تمكين S5 Maximum Power Savings (أقصى توفير للطاقة في S5).

تتطلب هذه الميزة تعيين Power On from Keyboard (التشغيل من لوحة المفاتيح) على "تمكين".

عند تمكين Power On from Keyboard (التشغيل من لوحة المفاتيح) أو Power On from Cover Buttons (التشغيل من أزرار الغطاء)، سـوف يتم تغيير After Power Loss (بعد فقدان الطاقة) إلى Power On (التشغيل). فهذا يعني أنه إذا فقد الكمبيوتر الطاقة، فإنه عند رجوع الطاقة، يتم تشغيل الكمبيوتر تلقائيًا. يمكن إيقاف تشغيل الكمبيوتر بشكل عادي لاستعادة إعداد التشغيل الأصلى.

## إذا واجهتك مشكلة

هناك عدد من الطرق لاكتشاف المشكلات المحتملة وحلها. تقدم HP عددًا من الأدوات التشخيصية ولكن تفضل لك الاعتماد على استكشاف الأخطاء وإصلاحها والذي يحدد السبب الرئيسـي الذي ينتج عنه المشـكلة الأكثر تعقيدًا. تشمل الخطوات ما يلي:

- الفحص المرئي
- الوميض أو أصوات الصفير
- **HP PC Hardware Diagnostics** 
	- دعم HP
	- استعادة النظام
	- استرداد النظام  $\bullet$

## أساسيات استكشاف الأخطاء وإصلاحها

يمكنك العثور على معلومات استكشاف الأخطاء وإصلاحها في د*ليل الصيانة والخدمة* الشـامل (متوفر باللغة الإنجليزية فقط) المتوفر ضمن المكتبة المرجعية على http://www.hp.com/support. حدد الدولة واللغة لديك، ثم حدد Product Support & Troubleshooting (دعم المنتجات واستكشاف الأخطاء وإصلاحها)، وأدخل رقم طراز الكمبيوتر، وحدد Search (بحث).

#### الفحص المرئي: تعذر التمهيد أو انقطاع التيار أو تعذر تشغيل مصادر الفيديو

إذا واجهت مشاكل في جهاز الكمبيوتر، أو جهاز العرض، أو البرامج، فيجب مراجعة القائمة التالية للاقتراحات العامة قبل اتخاذ اجراءات أخرى:

- التحقق من توصيل الكمبيوتر وجهاز العرض بمأخذ كهربائي صالح.
	- التحقق من تشغيل الكمبيوتر ومن إضاءة مؤشر الطاقة.
		- تحقق من تشغيل جهاز العرض وضوئه الأخضر.
- تقوية إضاءة الشاشة وتباينها بواسطة عناصر التحكم بجهاز العرض إذا كانت الشاشة خافتة.
- إذا لم يستجب الجهاز لعملية التمهيد اضغط باستمرار على أي مفتاح. إذا أصدر النظام أصوات تنبيه، فهذا يعني عمل لوحة المفاتيح الخاصة بك بصورة صحيحة.
	- التحقق من توصيلات كافة الكبلات بحثاً عن توصيلات غير محكمة أو غير صحيحة.
- قم بتنشيط الكمبيوتر وذلك بالضغط علىي أي مفتاح على لوحة المفاتيح أو بضغط زر التشغيل. إذا استمر الكمبيوتر في وضع السكون، فعليك إيقاف تشغيله بالضغط باستمرار على زر التشغيل لمدة أربع ثوانٍ على الأقل. ثم اضغط على زر التشغيل مرة أخرى لإعادة تشغيل جهاز الكمبيوتر. إذا لم يتم إيقاف تشغيل النظام٬ افصل سـلك الطاقة وانتظر لبضع ثوانٍ ثم صِله من جديد. وسـيعاد تشـغيل الكمبيوتر إذا تم ضبط بدء التشـغيل التلقائي عند انقطاع الطاقة في Computer Setup. إذا لم تتمكن من إعادة تشغيل الكمبيوتر، اضغط زر التشغبل.
	- أعد تهيئة الكمبيوتر بعد تثبيت لوحة توسيع لا تعتمد التوصيل والتشغيل أو خيار آخر.
- <span id="page-9-0"></span>تأكد من تثبيت كل برامج تشغيل الأجهزة اللازمة. على سبيل المثال: إذا كنت تستخدم طابعة، فأنت بحاجة إلى برنامج تشغيل خاص بطراز الطابعة تلك.
	- قم بإزالة كل الوسـائط القابلة للتمهيد (قرص مضغوط / DVD أو جـهاز USB) من الجـهاز قبل تشـغيله.
- إذا قمت بتثبيت نظام تشغيل آخر غير النظام الذي سبق أن تم تثبيته من قبل الشـركة المصنعة، فتأكد من  $\bullet$ كونه معتمداً في النظام الذي تستخدمه.

<u>A</u> تنبيه: عندما يكون الكمبيوتر موصولاً بمصدر طاقة تيار متردد، يتم تزويد لوحة النظام بالطاقة باستمرار. للحيلولة دون تلف لوحة الجهاز أو مكوناته؛ احرص دائماً على فصل كبل الطاقة عن مصدر الطاقة قبل فتح جهاز الكمبيوتر.

# .<br>الوميض أو أصوات الصفير: تفسير أضواء تشخيص POST على اللوحة الخلفية، والرموز<br>الصوتية

إذا كنت تر<sup>ى</sup> أضواء وامضة في الجزء الخلفي من الكمبيوتر أو إذا كنت تسمع أصوات تنبيه، فيمكنك مراجعة د*ليل الصيانة والخدمة* (متوفر باللغة الإنجليزية فقط) وذلك للحصول على تفسير لذلك مع تقديم الإجراء الموصى.

#### **HP PC Hardware Diagnostics Windows استخدام**

HP PC Hardware Diagnostics Windows هو عبارة عن أداة مسـاعدة تسـتند إلى نظام Windows تتيح لك تشغيل الاختبارات التشخيصية لتحديد ما إذا كانت المكونات الصلبة للكمبيوتر تعمل بطريقة سليمة أم لا. تعمل الأداة في نظام تشغيل Windows لتشخيص حالات فشل الأجهزة.

إذا لم يتم تثبيت HP PC Hardware Diagnostics Windows، على جهاز الكمبيوتر الخاص بك، يتعين عليك أولاً تنزيله وتثبيته. لتنزيل HP PC Hardware Diagnostics Windows، راجع <u>تنزيل HP PC Hardware Diagnostics</u> Windows في صفحة ٤

بعد تثبيت HP PC Hardware Diagnostics Windows، اتبع الخطوات التالية للوصول إليه من التعليمات والدعم من HP.

- **ا.** للوصول إلى HP PC Hardware Diagnostics Windows من التعليمات والدعم من HP:
- حدد الزر Start (ابدأ)، ثم حدد HP Help and Support (التعليمات والدعم من HP). j.
- ب. انقر بالزر الأيمن للماوس فوق HP PC Hardware Diagnostics Windows، حدد More (المزيد)، ثم حدد Run as administrator (تشغيل كمسؤول).
	- عند فتح الأداة، حدد نوع الاختبار التشخيصي المطلوب تشغيله، ثم اتّبع الإرشادات التي تظهر على ۲. الشاشة.

**ﷺ ملاحظة:** إذا رغبت في إيقاف اختبار تشخيصي في أي وقت، فحدد **Cancel** (إلغاء الأمر).

عندما بكتشف HP PC Hardware Diagnostics Windows فشـلاً يتطلب اسـتبدال المكونات الصلبة، يتم ۲. إنشاء رمز معرف للفشل يتكون من ٢٤ رقمًا. للحصول على مساعدة في حل المشكلة، اتصل بالدعم، ثم قدم رمز معرف الفشل.

#### **HP PC Hardware Diagnostics Windows تنزىل**

- تتوفر إرشادات تنزيل HP PC Hardware Diagnostics Windows بالإنجليزية فقط.
- يتعين عليك استخدام كمبيوتر يعمل بنظام Windows لتنزيل هذه الأداة نظرًا لأنه لا تتوفر إلا ملفات exe. فقط

لتنزيل HP PC Hardware Diagnostics Windows، اتبع الخطوات التالية:

- <span id="page-10-0"></span>انتقل إلى http://www.hp.com/go/techcenter/pcdiags. يتم عرض صفحة HP PC Diagnostics الرئيسية.  $\cdot$ 
	- حدد Download HP Diagnostics Windows (تنزيل HP Diagnostics Windows)، ثم حدد موقعًا علي  $\cdot$ T الكمبيوتر لديك او محرك اقراص USB محمول.

بتم تنزيل الأداة إلى الموقع المحدد.

#### **HP PC Hardware Diagnostics UEFI استخدام**

HP PC Hardware Diagnostics عبارة عن واجهة (UEFI) Unified Extensible Firmware Interface (UEFI تتيح تشغيل الاختبارات التشخيصية لتحديد هل مكونات الكمبيوتر الصلبة تعمل على ما يرام. تشتغل الأداة خارج نظام التشغيل حيث يمكنها عزل حالات فشل المكونات الصلبة عن المشاكل التي تُعزى إلى نظام التشغيل او المكونات البرمجية الأخرى.

عندما تكتشف HP PC Hardware Diagnostics (UEFI) أي فشل يتطلب استبدال الأجهزة، يتم إنشاء رمز معرف للفشل يتكون من ٢٤ رقمًا. يمكن تقديم هذا الرمز المعرف لقسم الدعم للمساعدة في تحديد كيفية حل المشكلة.

**ﷺ ملاحظة:** لبدء تشغيل أداة التشخيص على جهاز كمبيوتر متحول، يجب أن يكون جهاز الكمبيوتر في وضع الكمبيوتر المحمول ويجب ان تستخدم لوحة المفاتيح المتصلة.

لبدء تشغيل HP PC Hardware Diagnostics (UEFI)، اتبع الخطوات التالية:

- شغَّل جهاز الكمبيوتر أو أعد تشغيله، ثم اضغط بسـرعة علىي esc.  $\cdot$ 
	- **٢.** اضغط على f2.

يبحث BIOS عن أدوات التشخيص في ثلاثة مواقع بالترتيب التالي:

**أ.** علي محرك أقراص USB المحمول

الي محرك أقراص USB ملاحظة: لتنزيل أداة (HP PC Hardware Diagnostics (UEFI إلى محرك أقراص USB محمول، راجع تنزيل (HP PC Hardware Diagnostics (UEFI إلى جهاز USB في صفحة ٥.

- **ب.** محرك القرص الثابت
	- BIOS ..
- عند فتح أداة التشخيص، حدد نوع الاختبار التشخيصي المطلوب تشغيله، ثم اتّبع الإرشادات التي تظهر  $\cdot$ علم، الشاشة.

<mark>ﷺ ملاحظة:</mark> إذا رغبت في إيقاف الاختبار التشخيصي، فاضغط على esc.

#### تنزيل (HP PC Hardware Diagnostics (UEFI) إلى جهاز USB

‴ِ ملاحظة: تتوفر إرشادات تنزيل (HP PC Hardware Diagnostics (UEFI بالإنجليزية فقط، ويجب استخدام ِ HP PC Hardware Diagnostics كمبيوتر مزود بنظام التشغيل Windows لتنزيل بيئة دعم HP UEFI وإنشائها نظرًا لأن الملفات متاحة بتنسيق exe. فقط.

هناك خياران لتنزيل HP PC Hardware Diagnostics إلى جهاز USB.

#### تنزيل أحدث إصدار من UEFI

- <mark>1.</mark> انتقل إلي http://www.hp.com/go/techcenter/pcdiags. يتم عرض صفحة HP PC Diagnostics الرئيسـية.
	- حدد Download HP Diagnostics UEFI (تنزيل HP Diagnostics UEFI)، ثم حدد Run (تشغيل).  $\cdot$  ,  $\mathsf{r}$

#### تنزيل HP PC Hardware Diagnostics UEFI حسب اسم المنتج أو رقمه (منتجات مختارة فقط)

لتنزيل HP PC Hardware Diagnostics UEFI حسب اسم المنتج أو رقمه (منتجات محددة فقط) إلى محرك أقراص USB محمول، اتبع الخطوات التالية:

- ا. انتقل إلى <http://www.hp.com/support>
- <span id="page-11-0"></span>**٢.** دخل اسم المنتج أو رقمه وحدد جهاز الكمبيوتر الخاص بك، ثم حدد نظام التشغيل الخاص بك.
- <mark>٣.</mark> من قسم Diagnostic (التشخيص)، اتبع الإرشادات التي تظهر على الشاشة لتحديد إصدار UEFI ا Diagnostics المحدد لجهاز الكمبيوتر الخاص بك.

#### قبل طلب الدعم

<u>اA</u> تحذير! أثناء توصيل الكمبيوتر بمصدر طاقة تيار متردد، يتم تزويد لوحة النظام بالطاقة باستمرار. للحد من مخاطر الإصابة الشخصية الناجمة عن الصدمة الكهربائية و/أو الأسطح الساخنة، تأكد من فصل سلك الطاقة عن مأخذ التيار الكهربائي بالحائط ودع مكونات النظام الداخلية تبرد قبل لمسـها.

إذا واجهتك مشكلة في جهاز الكمبيوتر، يمكنك حلها بالاستعانة بالحلول الواردة في القسم السابق والملخصة أدناه في محاولة لحل المشكلة قبل طلب الدعم الفني.

- تحقق من مؤشر الطاقة الموجود بالجزء الخلفي من جهاز الكمبيوتر لمعرفة ما إذا كان المؤشر يومض واستمع إلى سلسلة أصوات صفير تصدر من جهاز الكمبيوتر. الأضواء الوامضة و/أو أصوات الصفير عبارة عن رموز أخطاء تساعدك على تشخيص المشكلة. راجع د*ليل الصيانة والخدمة* (متوفر باللغة الإنجليزية فقط) للحصول على التفاصيل.
	- إذا كانت الشاشة فارغة، فلا بد من توصيلها بمنفذ فيديو آخر على الكمبيوتر حال توفره، أو استبدالها بشاشةِ أخرى سليمة.
		- إذا كنت متصلاً بالشبكة:
		- . استخدم كبل شبكة مختلفًا لتوصيل جهاز الكمبيوتر بالإنترنت
		- صل جهاز كمبيوتر آخر بشبكة الإنترنت باستخدام كبل مختلف.

إذا لم تنته المشكلة، فقد تكون المشكلة في منفذ شبكة الإنترنت بجهاز الكمبيوتر أو منفذ شبكة الإنترنت بالحائط.

- إذا كنت أضفت أجهزة جديدة مؤخرًا؛ فلا بد من إزالتها.
- إذا كنت قد ثبت برامج جديدة مؤخرًا، فلا بد من إلغاء تثبيت هذه البرامج.
- للدعم الفني الشامل عبر الإنترنت، قم بزيارة الموقع <http://www.hp.com/support>.
- إذا تم تشغيل جـهاز الكمبيوتر ولم يتم تمهيده على نظام التشغيل، يمكنك اسـتخدام أداة تشـخيص "-pre boot" (قبل التمهيد) من HP PC Hardware Diagnostics. للحصول على مزيدٍ من المعلومات يرجى الرجوع <u>ا</u>لى است<u>خدام [HP PC Hardware Diagnostics UEFI](#page-10-0) في صفحة ٥.</u>

وللحصول على أحدث المعلومات الخاصة بالدعم عبر الإنترنت والبرامج وبرامج التشغيل والإشعارات المسبقة والتواصل مع مجتمع نظراء وخبراء HP حول العالم، ادخل على مركز دعم الأعمال (BSC) على الموقع .<http://www.hp.com/go/bizsupport>

للدعم الفني الشامل عبر الإنترنت، قم بزيارة الموقع <http://www.hp.com/support>.

إذا أصبح الاتصال بالدعم الفني أمراً ضرورياً للحصول على المساعدة، فكن جاهزاَ للقيام بما يلي للتاكد من معالجة طلبك بطريقة صحيحة:

● فبل الاتصال:

- قم بإزالة أية أجهزة تمت إضافتها مؤخراً إلى النظام.
	- قم بإزالة أية برامج تم تثبيتها مؤخراً.
- <span id="page-12-0"></span>اكتب رقم معرف المنتج، والأرقام التسلسلية لجهاز الكمبيوتر والشاشة، ومعرف الفشل وذلك بتشغيل أدوات التشخيص، إذا أمكن.
	- الجلوس أمام الكمبيوتر عند الاتصال.
	- تمضية بعض الوقت مع فني الصبانة في استكشاف الخطأ الذي أدي إلى حدوث المشكلة وإصلاحه.

نوا<mark>ً الاحظة: للحصول على معلومات حول المبيعات وترقيات الضمان (خدمات HP Care Packs)، يمكنك الاتصال</mark> بمقدم الخدمات أو الوكيل المحلب المعتمد.

#### **·Οر˯ ΦδϨϟ لاΣتϴاϲρ ولاγتόادة ولاγتردد ϲϓ ϧظام ϟتشϞϴϐ** 10 Windows

يوفر هذا القسـم معلومات عن العمليات التالية. تصف المعلومات الواردة في هذا القسـم الإجراء القياسـي لمعظم المنتحات.

- إنشاء وسائط استعادة ونسخ احتياطية
- عملية استرداد واستعادة النظام الخاص يك

للحصول على مزيد من المعلومات والخطوات، راجع تطبيق Get Help (الحصول على المساعدة).

).دةϋاδمϟا لىϋ صولΤϟا )Get Help ϖϴطبΗ ىϟإ ولλلوϟ ΖϧترϧالإΑ ˱تصلاϣ كونΗ ن ΐجϳ **:ظةΣلاϣ**

**ـ د**د حدد زر **Start** (ابدأ)، ثم حدد تطبيق Get Help (الحصول على المساعدة).

#### **·ϧشا˯ وγاς γتόادة وΦδϧ Σتϴاϴρة**

تتوفر الطريقة التالية لإنشاء وسائط استعادة ونسخ احتياطية على منتجات مختارة فقط. اختر الطريقة اعتمادًا على طراز جهاز الكمبيوتر الخاص بك.

استخدم أدوات Windows لإنشاء نقاط استعادة النظام وإنشاء نسخ احتياطية من المعلومات الشخصية.

في الأقام الملاح**ظة:** إذا بلغت سعة التخزين ٣٢ جيجا بايت أو أقل، فيتم تعطيل استعادة النظام من Microsoft بشكل افتراضي.

لمزيد من المعلومات، انظر <u>استخدام أدوات Windows في صفح</u>ة V.

#### )**ςϘϓ ختارةϣ اتΠتϨϣ**( HP Recovery **ςاγو˯ شاϧ·**

إذا لم تتمكن من إنشاء وسائط الاسترداد بنفسك، فاتصل بالدعم للحصول على أقراص الاسترداد. انتقل إلى h<u>ttp://www.hp.com/support </u>، ثم حدد بلدك او منطقتك، ثم اتبع الإرشـادات التي تظهر علـي الشـاشـة.

لإنشاء وسائط HP Recovery:

.رΗوϴكمبϟا ϞϴϐشΗ دϋ ϢΛ ˬHP Recovery ςاγو ϞΧد**▲**

#### **γتخدم دوت** Windows

يمكنك إنشاء وسائط الاسترداد ونقاط استعادة النظام ونسخ احتياطية للمعلومات الشخصية باستخدام أدوات .Windows

الاً الأوضاع الملاحظة: إذا بلغت سعة التخزين ٣٢ جيجا بايت أو أقل، فيتم تعطيل استعادة النظام من Microsoft بشكل افتراضي.

للحصول على مزيد من المعلومات والخطوات، راجع تطبيق Get Help (الحصول على المساعدة).

).دةϋاδمϟا لىϋ صولΤϟا )Get Help ϖϴطبΗ ىϟإ ولλلوϟ ΖϧترϧالإΑ ˱تصلاϣ كونΗ ن ΐجϳ **:ظةΣلاϣ**

#### حدد زر **Start** (ابدأ)، ثم حدد تطبيق **Get Help** (الحصول على المساعدة).

#### **لاγتόادة ولاγتردد**

<span id="page-13-0"></span>هناك عدة خيارات لاسترداد النظام الخاص بك. اختر الطريقة التي تناسب وضعك ومستوى خبرتك:

**∕∑ا هام:** تتوفر بعض الطرق علي جميع المنتجات.

#### **ϞϴϐتشϟاΑ ˯بدϟ Ϟبϗ ϪϓرόΗ ن ΐΠϳ ذيϟ اϣ**

- إذا كان محرك القرص الثابت للكمبيوتر قد فشل وجب استخدام وسائط HP Recovery. إذا لم تكن قد انشات بالفعل وسائط استرداد، انظر اٍنشاء وسائط [HP Recovery](#page-12-0) (منتجات مختارة فقط) في صفحة ٧.
- لاستخدام الخيار "إعادة ضبط المصنع" (منتجات مختارة فقط)، يجب استخدام وسائط HP Recovery. إذا لم تكن قد أنشأت بالفعل وسائط استرداد، انظر <u>إنشاء وسائط [HP Recovery](#page-12-0) (منتجات مختارة فقط)</u> فی صفحة ۷.
- إذا كان جهاز الكمبيوتر الخاص بك لا يتيح إنشاء وسائط HP Recovery (وسائط الاسترداد من HP) او إذا لم تعمل وسائط HP Recovery، فيمكنك الحصول على وسائط الاسترداد لنظام التشغيل من طاقم الدعم. راجع كتيب *الأرقام الهاتفية في جميع أنحاء العالم* المرفق بالكمبيوتر. يمكنك أيضًا التعرف على معلومات جهات الاتصال في موقع HP على الإنترنت. انتقل إلى <http://www.hp.com/support>، ثم حدد بلدك أو منطقتك، ثم اتبع الإرشادات الظاهرة على الشاشة.

#### **γتخدم وγاς** Recovery HP **ϟلاγتردد**

يمكنك استخدام وسائط HP Recovery لاسترداد النظام الأصلي.

- **١.** اعمل نسخ احتياطي لكافة الملفات الشخصية، إذا أمكن الأمر.
	- **۲.** أدخل وسائط HP Recovery، ثم أعد تشغيل الكمييوتر.
		- **٣.** اتبع الإرشادات الظاهرة على الشاشـة.

#### تغيير ترتيب التمهيد الخاص بجهاز الكمبيوتر

إذا لم تتم إعادة تشغيل جهاز الكمبيوتر الخاص بك بواسطة وسائط HP Recovery، يمكنك تغيير ترتيب تمهيد الكمبيوتر. هذا هو ترتيب الأجهزة المسرودة في BIOS التي يبحث فيها الكمبيوتر عن معلومات بدء التشغيل. يمكنك تغيير التحديد ليتم استخدام محرك الأقراص الضوئي او محرك اقراص USB محمول وفقًا لموقع وسائط HP Recovery الخاصة ىك.

لتغيير ترتيب التمهيد:

- <mark>۱. أدخل وسائط HP Recovery</mark>.
- **٢.** قم بالوصول إلى قائمة **Startup** (بدء التشغيل) للنظام:
- ه شغِّل أو أُعِد تشغيل الكمبيوتر واضغط بسرعة على esc، ثم اضغط على 1<mark>9 للوصول إلى خيارات</mark> التمهيد.
	- **٣.** حدد محرك الأقراص الضوئپ أو محرك أقراص USB المحمول الذي تريد أن يتم التمهيد منه، ثم اتبع الإرشادات الظاهرة على الشاشة.